≡

Schulentwicklung

# Menon Education

# Erstellung Zuger Online-Konto

#### **Hinweise:**

- − Lehrpersonen können das Login für das Zuger Online-Konto ab sofort erstellen (Siehe separate Anleitung).
- − Es sind ab 8. August 2022 Videotutorials zum Login und Umgang mit Menon Education unter zg.menon.education zugänglich.
- − Lehrpersonen erhalten gemeindeintern die Informationen, ab wann sie das Login in Menon Education erstellen können.

Seite 2/9

## **Inhalt**

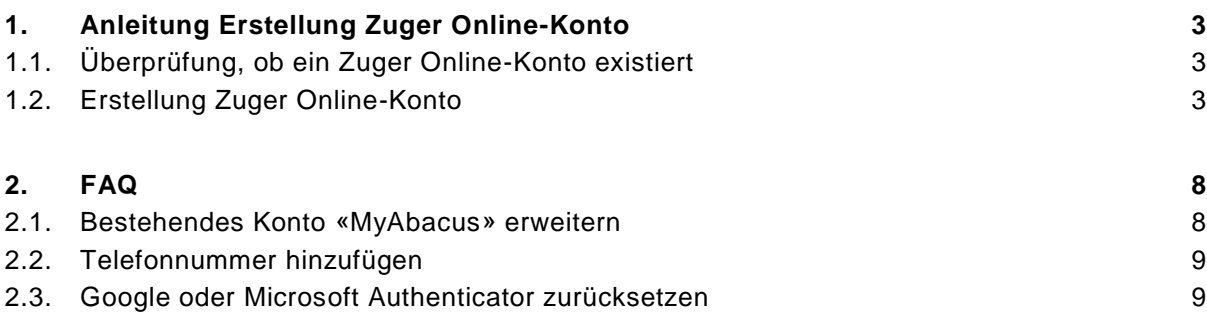

Seite 3/9

#### <span id="page-2-1"></span><span id="page-2-0"></span>**1. Anleitung Erstellung Zuger Online-Konto**

#### **1.1. Überprüfung, ob ein Zuger Online-Konto existiert**

Viele Lehrpersonen haben bereits ein Login beim Zuger Online-Konto. Sollte eine Lehrperson nicht mehr wissen, ob sie ein Konto hat, kann sie dies bei der Selbstregistrierung <https://account.zg.ch/> überprüfen, indem sie eine der beiden Möglichkeiten anklickt:

- 1. Benutzername vergessen;
- 2. Passwort vergessen.

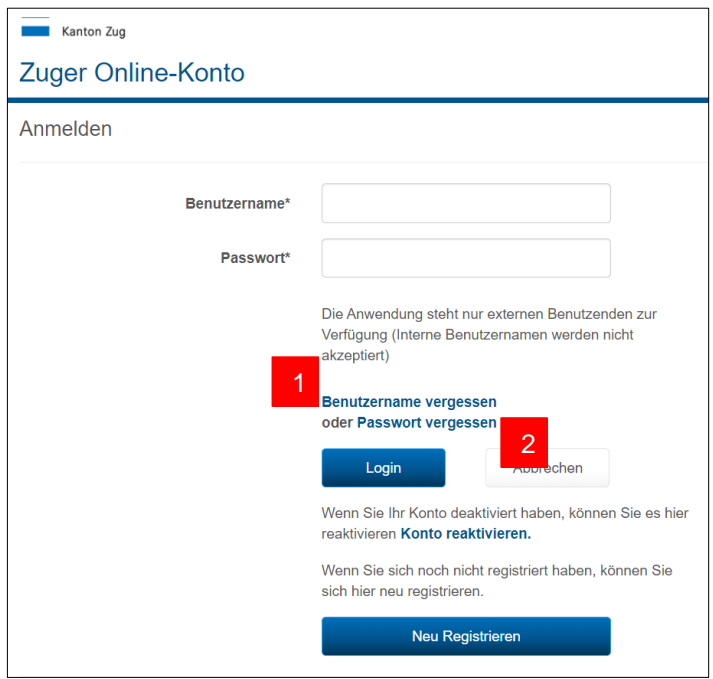

Abbildung 1: Überprüfung, ob Selbstregistration vorliegt

- − Um sich den Benutzernamen zustellen zu lassen, muss mindestens die verwendete E-Mail-Adresse bekannt sein.
- − Um das Passwort zurückzusetzen müssen Benutzername und E-Mail-Adresse bekannt sein.

#### <span id="page-2-2"></span>**1.2. Erstellung Zuger Online-Konto**

Das Zuger Online-Konto wird idealerweise mit der Schul-E-Mail-Adresse erstellt. Es kann optional auch die private E-Mail-Adresse verwendet werden.

Seite 4/9

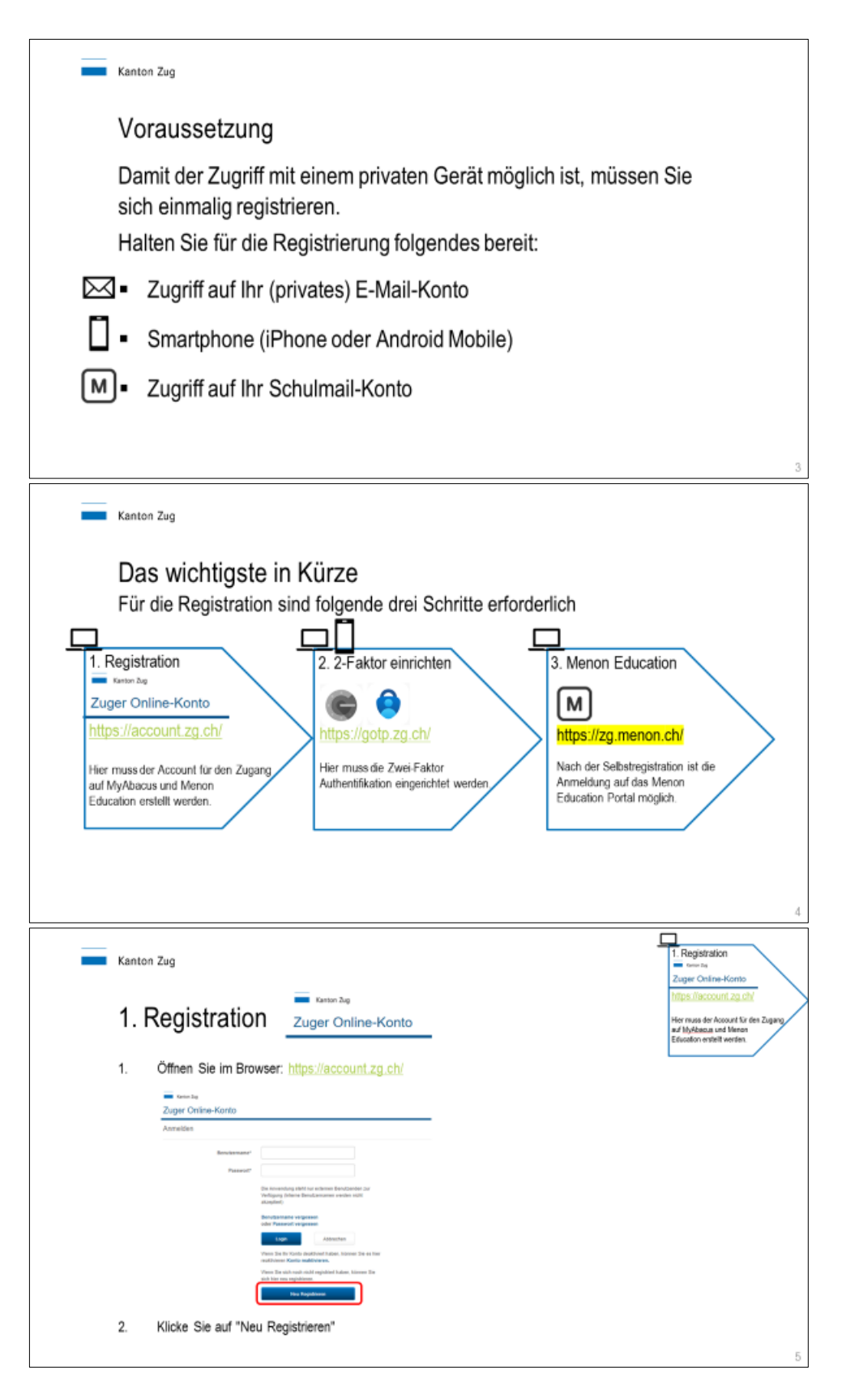

Seite 5/9

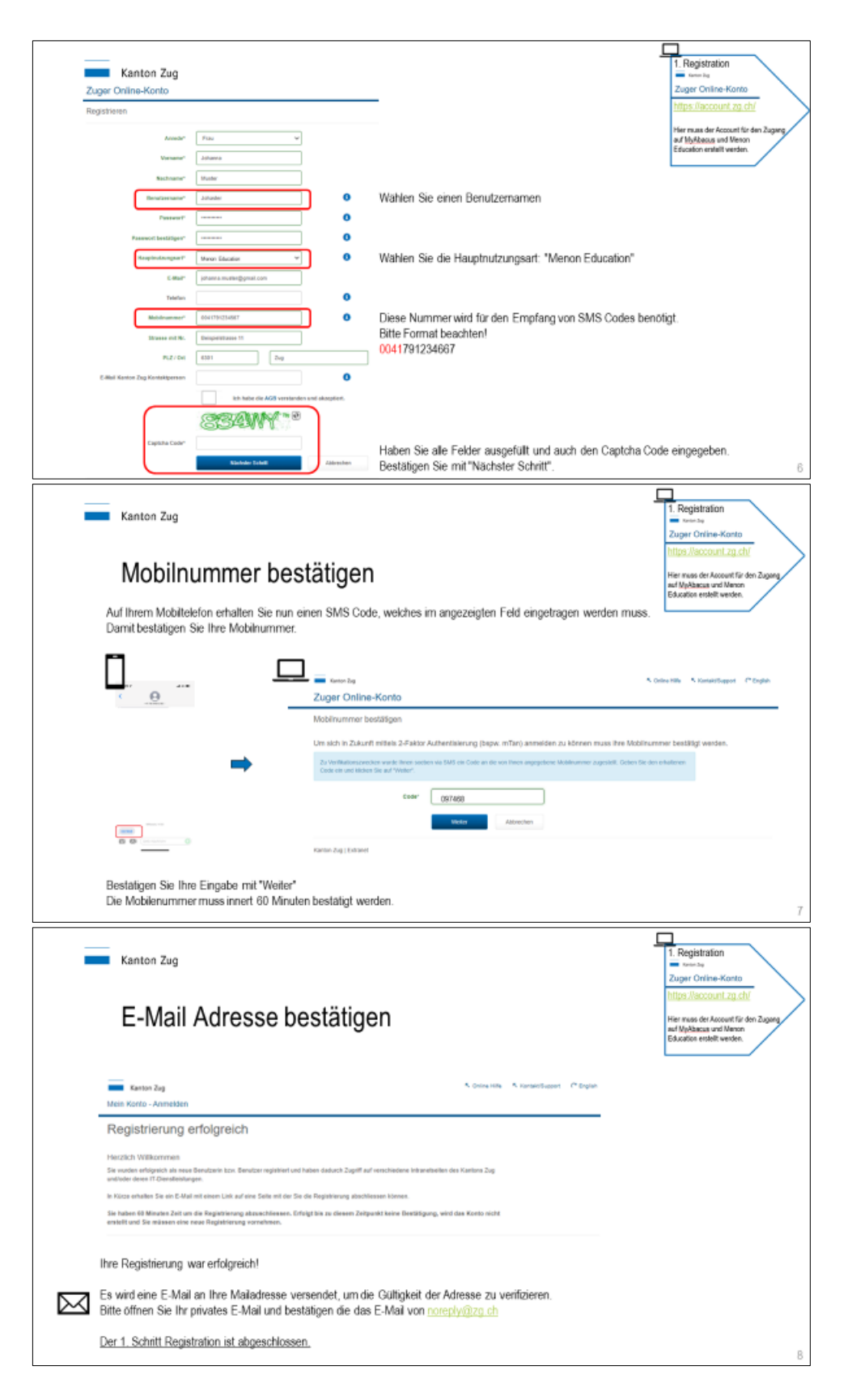

Seite 6/9

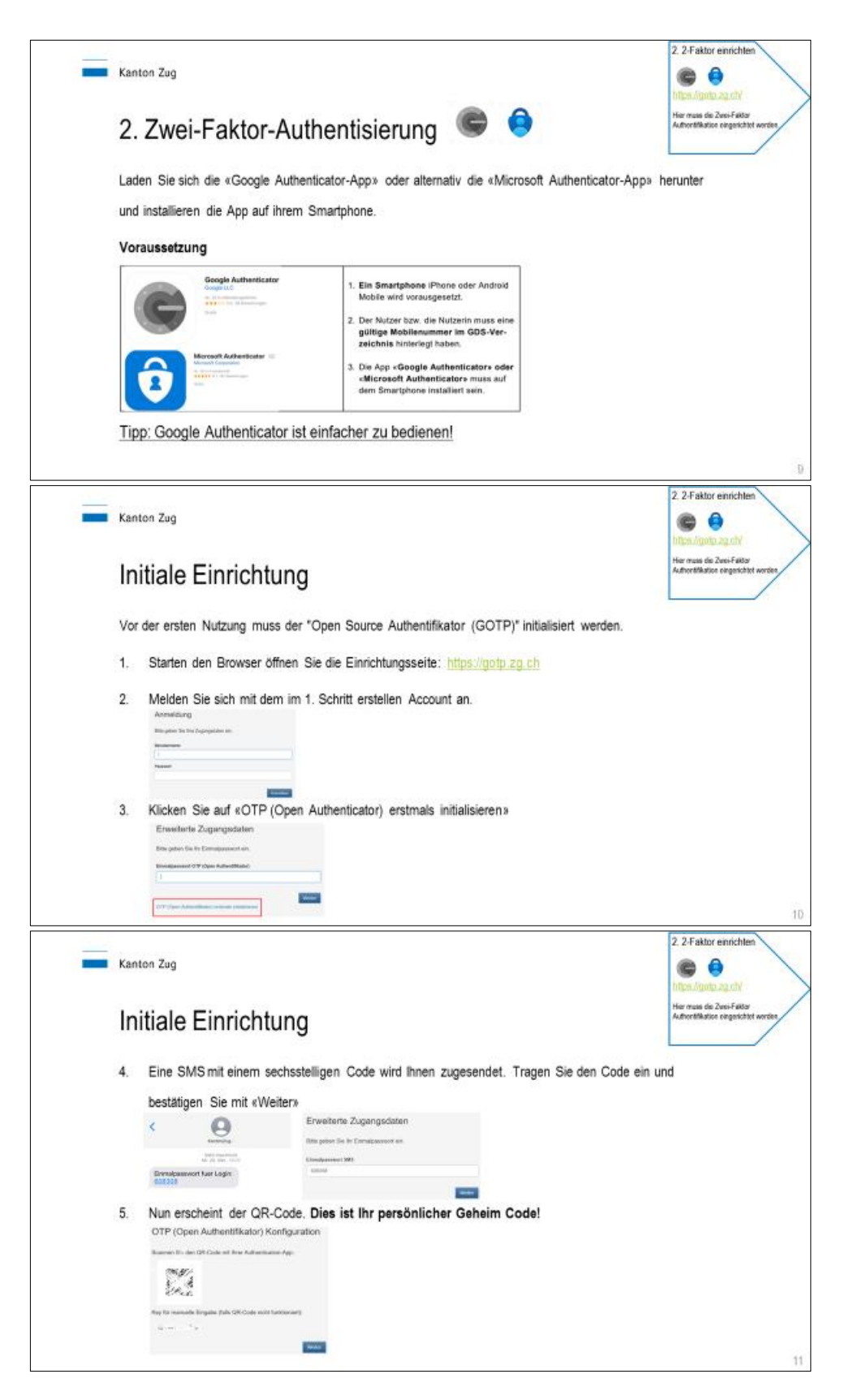

Seite 7/9

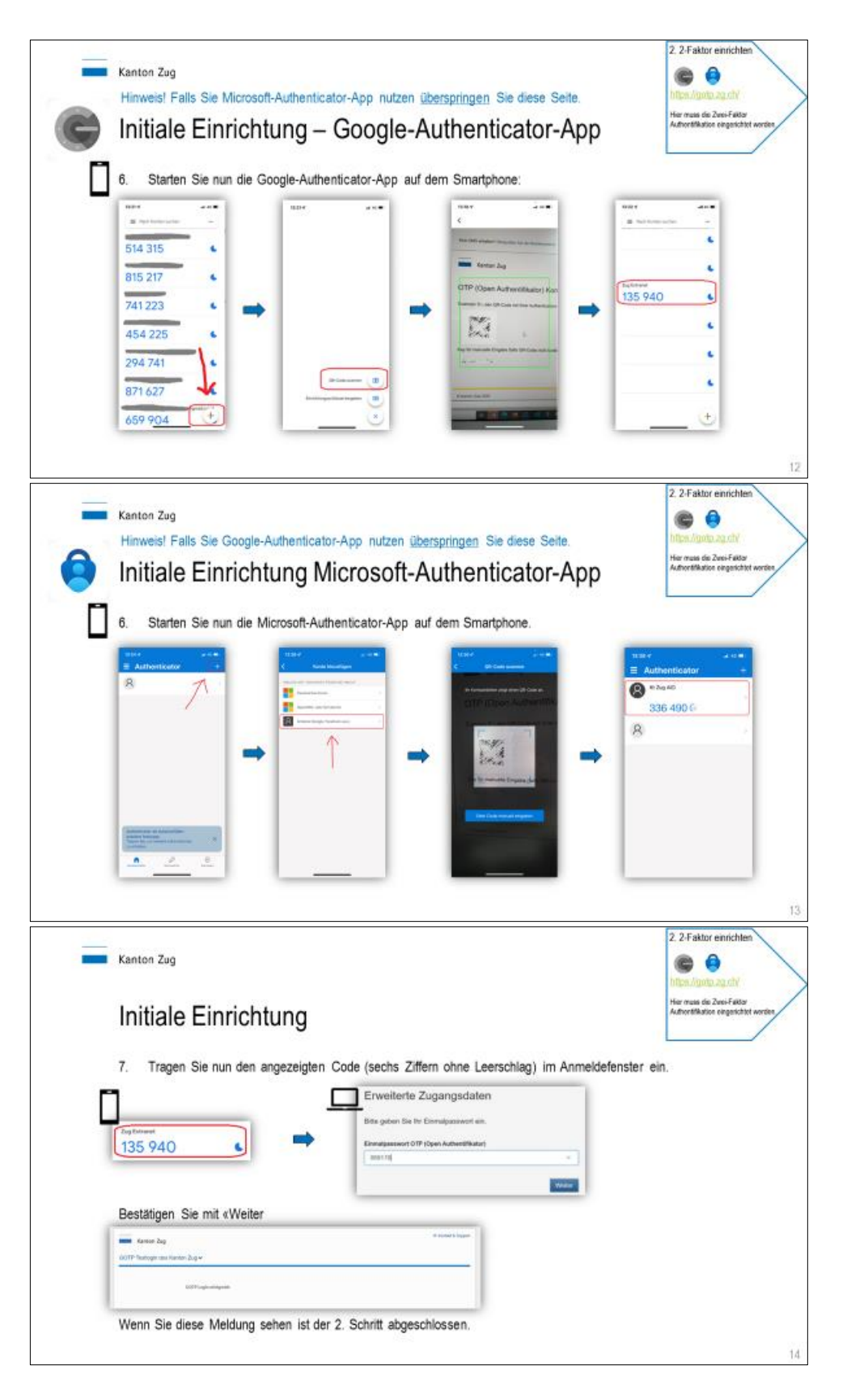

Seite 8/9

# <span id="page-7-1"></span><span id="page-7-0"></span>**2. FAQ**

# **2.1. Bestehendes Konto «MyAbacus» erweitern**

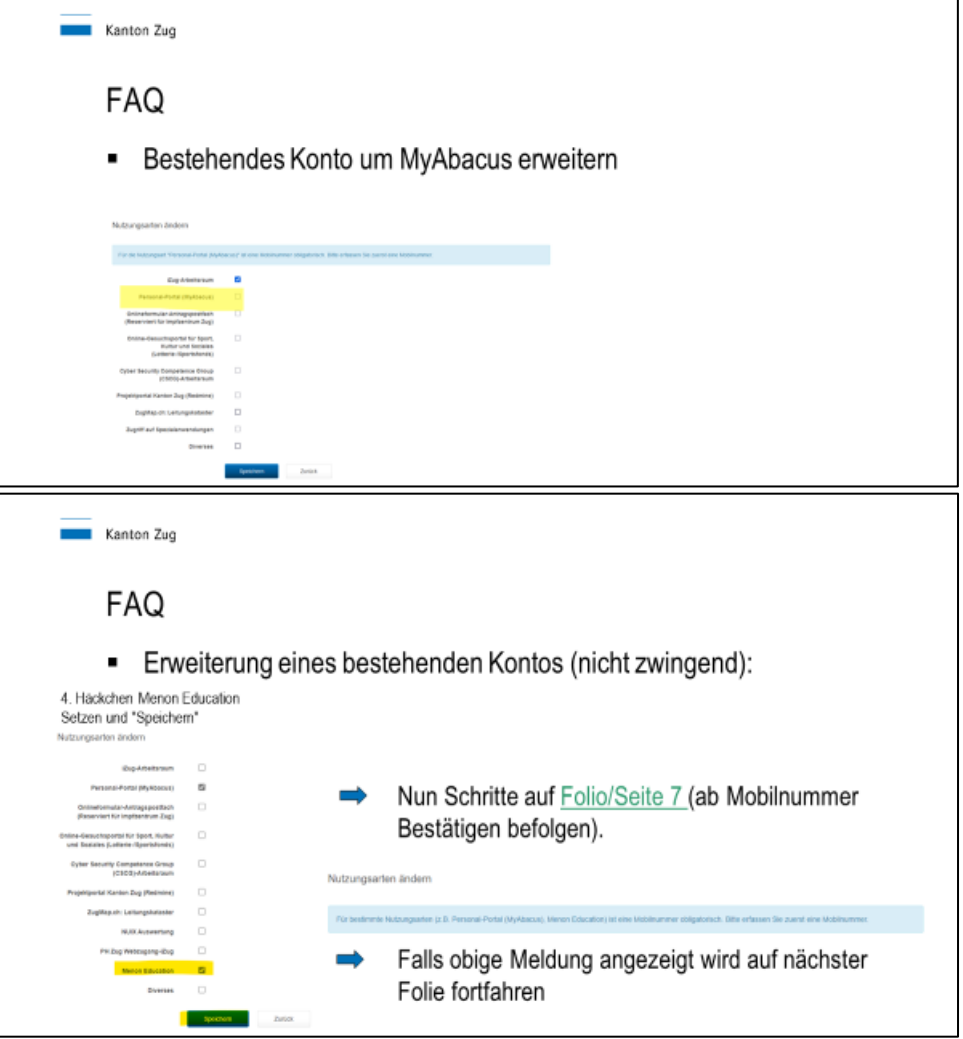

5

Seite 9/9

## <span id="page-8-0"></span>**2.2. Telefonnummer hinzufügen**

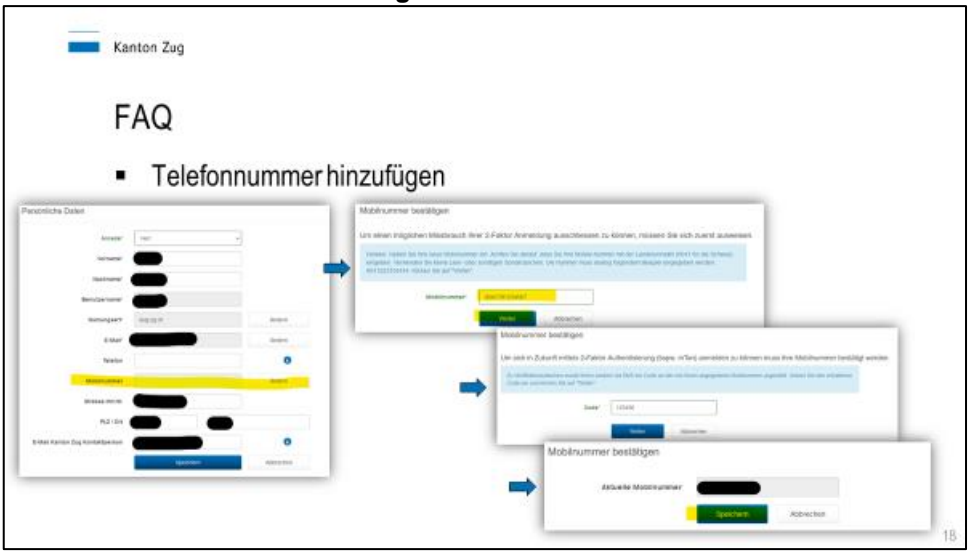

#### <span id="page-8-1"></span>**2.3. Google oder Microsoft Authenticator zurücksetzen**

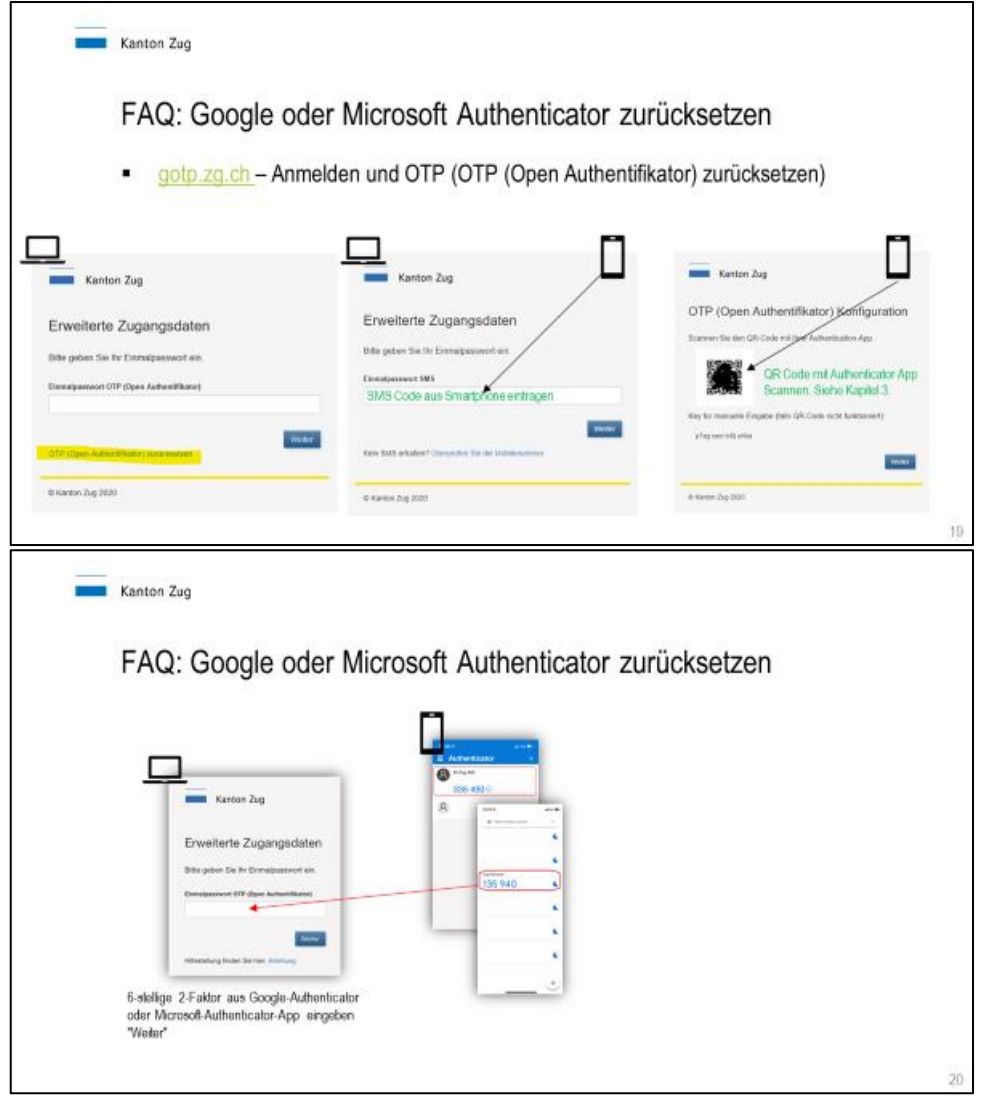